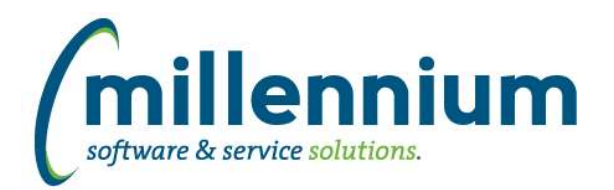

## *FASTSTUDENT*

#### **Case: 49183 Student Grades PDF export issue**

If multiple instructors were assigned to course, sometimes the Student Grades PDF export generated a silent error and did not display instructor names because the value was too large. Issue has now been resolved to accept longer instructor name.

#### **Case: 50975 Add Citizenship Nation Code and Desc to Student Info Archive Table**

Nation of Citizenship Code and Description columns have been added to the information that gets archived in the STUDENT\_INFO archive table.

#### **Case: 51013 AR category descriptions (TTVDCAT)**

Accounts Receivable Category codes and descriptions have been added to the SYNVALIDATION\_FIELDS warehouse table under a validation source code of 'AR\_CATEGORIES'. Additionally, a new dynamic filter procedure has been added called AR Category Codes for use in baseline and custom reports.

#### **Case: 51058 Add End Term to SYNCOURSE\_BASE\_INFO**

New column TERM\_CODE\_END added to warehouse table SYNCOURSE\_BASE\_INFO.

#### **Case: 51066 New columns in SYNSTUDENT\_INFO warehouse table**

The following new columns have been added to the SYNSTUDENT\_INFO warehouse table: CATALOG1\_TERM\_CODE, CATALOG2\_TERM\_CODE, DEGREE\_EARNED\_IND PRIOR\_DEGREE\_EARNED\_IND

#### **Case: 51118 Institutional Definition execution speed**

Rule hints added to institutional definition queries to increase speed.

#### **Case: 51126 Add Registration Group Code to General Student Info Report**

The time ticketing registration group code has been added to the Student General Info report. You can adjust whether new columns and/or filters are enabled via the Administration tab of the report.

#### **Case: 51133 Add table filter to Archive Summary report**

A new filter control has been added to the archive summary report, allowing you to filter for a specific archive table.

#### **Case: 51186 Add new columns to Enrollment Summary Report**

Credit Hours High, Credit Hours Low and Credit Hrs Rule fields added to Enrollment Summary Report. You can adjust whether new columns and/or filters are enabled via the Administration tab of the report.

#### **Case: 51260 Correct bug in Live Option on the Check List reporting page**

An issue, where the live reporting view for checklist items was not pulling from the correct data source, has been fixed.

#### **Case: 51314 Add Gender to Student General Info Report**

Student gender now available in Student General Info report. You can adjust whether new columns and/or filters are enabled via the Administration tab of the report.

*Tuesday, March 22, 2022*

*Page 1 of 4*

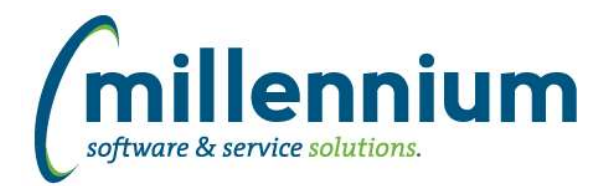

# Release Notes: Version 4.8.03

### **Case: 51325 Add function to return a ";" separated list of instructors for a course**

A new function has been created that will return the name and id of all assigned instructors for a specific term and course id combination.

Function name: FASTSTU.PKGFUNCTIONS.FN\_COURSE\_INSTRUCTORS

Inputs:

- Term Code
- Course ID
- Optional input of Y (include instructor id) or N (name only). Will default to N of nothing supplied.

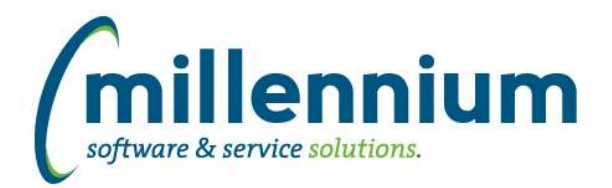

## *Global Changes That Affect All Applications*

#### **Case: 25044 Create audit log for Menu Layout**

Created a new audit report under the Administration -> Information menu in each application to track when changes are made to the menu (ex. enable, disable, sort order, and/or name changes).

#### **Case: 42878 Modify Custom Object Access to display synonym for custom warehouse tables**

Updated the Custom Object Access report to display the synonym name of custom Client Warehouse Builder tables instead of the A or B warehouse table names.

#### **Case: 44594 Remove all previous pinned report notifications when a new update is made to a pinned report**

When a group/shared Pinned Report is updated, all members of the group get an in FAST notification (bell icon on the top right toolbar) to let them know the report has been updated. When a report is updated several times, we will now only show the most recent notification.

#### **Case: 47302 Add checkbox column "Display in Menu" to Pinned Reports admin screen**

Added check box column "Display in Menu" to Administration -> Information -> Pinned Reports screen.

#### **Case: 49015 Institutional Definitions FASTPORTAL**

Institutional Definitions have been moved out of the student application into the site administration tables to facilitate using this functionality within other applications in the future. This should have no affect on current functionality.

#### **Case: 49400 Split support contact config settings by application**

Added new configuration settings 211, 212 and 213 (for help tab client support contact information) into each application.

Previously these existed under Site Administration only and were global across all applications. Now the Site Administration settings are global and site wide, but the application specific values are displayed as well (on the Help tab of each screen).

#### **Case: 49977 Services Status report**

Created a new report under the Administration -> Information menu in each application to show the status of various FAST system jobs such as when the last time FAST synced training videos, synced customer support ticket information, the last time the Report Scheduler service executed, and other system jobs executed.

#### **Case: 50920 Unique Records option on User/Role Assignment**

Fixed the ability to use the "Only display unique records" Advanced Options when running the User/Role Assignment report.

#### **Case: 50992 Add date and error code filter to SMS History page**

Added new filters for date and error code to the SMS History report.

#### **Case: 51000 Format columns when generating Excel import template**

When generating an Excel import template, the cells within the resultant .xlsx file will be formatted to match the report rather than just using the "General" formatting.

#### **Case: 51026 Refresh menu after save event on Pinned Reports admin screen**

The menu will now automatically refresh after the save event on Administration -> Information -> Pinned Report screen.

*Client specific cases may or may not appear in this list, depending on their impact on the baseline applications and / or site specific settings.*

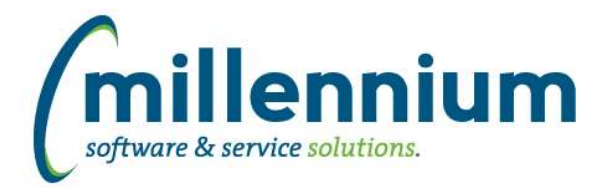

#### **Case: 51090 Show required fields after clearing filter options**

The red "\* Required" label will appear under all filter controls that are mandatory after clearing the filter options.

#### **Case: 51134 Prevent email dialog from disappearing when accidentally clicking away**

Updated the communication centre so that when composing an email message, if the user accidentally clicks away from the email dialog it will no longer disappear.

#### **Case: 51149 PDF subtotaling not showing background total colors**

Fixed a bug introduced in version 4.7.04 where the background shading of subtotal rows was no longer present in PDF exports.

#### **Case: 51247 Communication Summary report issue**

Modified this report to include queued "send immediate" batches that should have been displaying but were not.